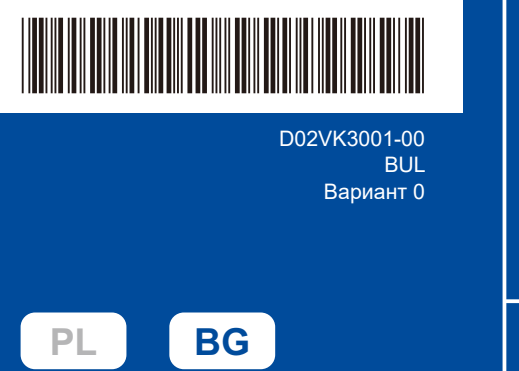

# Ръководство за бързо инсталиране

**DCP-L2600D / DCP-L2620DW / DCP-L2622DW / DCP-L2625DW / DCP-L2627DW / DCP-L2627DWXL / DCP-L2627DWE / DCP-L2640DN / DCP-L2660DW / DCP-L2665DW / MFC-L2802DN / MFC-L2800DW / MFC-L2802DW / MFC-L2827DWXL / MFC-L2827DW / MFC-L2835DW / MFC-L2860DWE / MFC-L2860DW / MFC-L2862DW / MFC-L2886DW / MFC-L2922DW**

Първо прочетете *Ръководството за безопасност*, след това прочетете това *Ръководство за бързо инсталиране* за правилните процедури на инсталиране.

brother

Не всички модели се предлагат във всички страни.

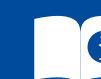

Най-новите ръководства са налични в Brother support уебсайта: [support.brother.com/manuals](https://support.brother.com/manuals)

#### Разопаковане на устройството и проверка на компонентите

Отстранете предпазната лента или фолиото, покриващи машината и консумативите.

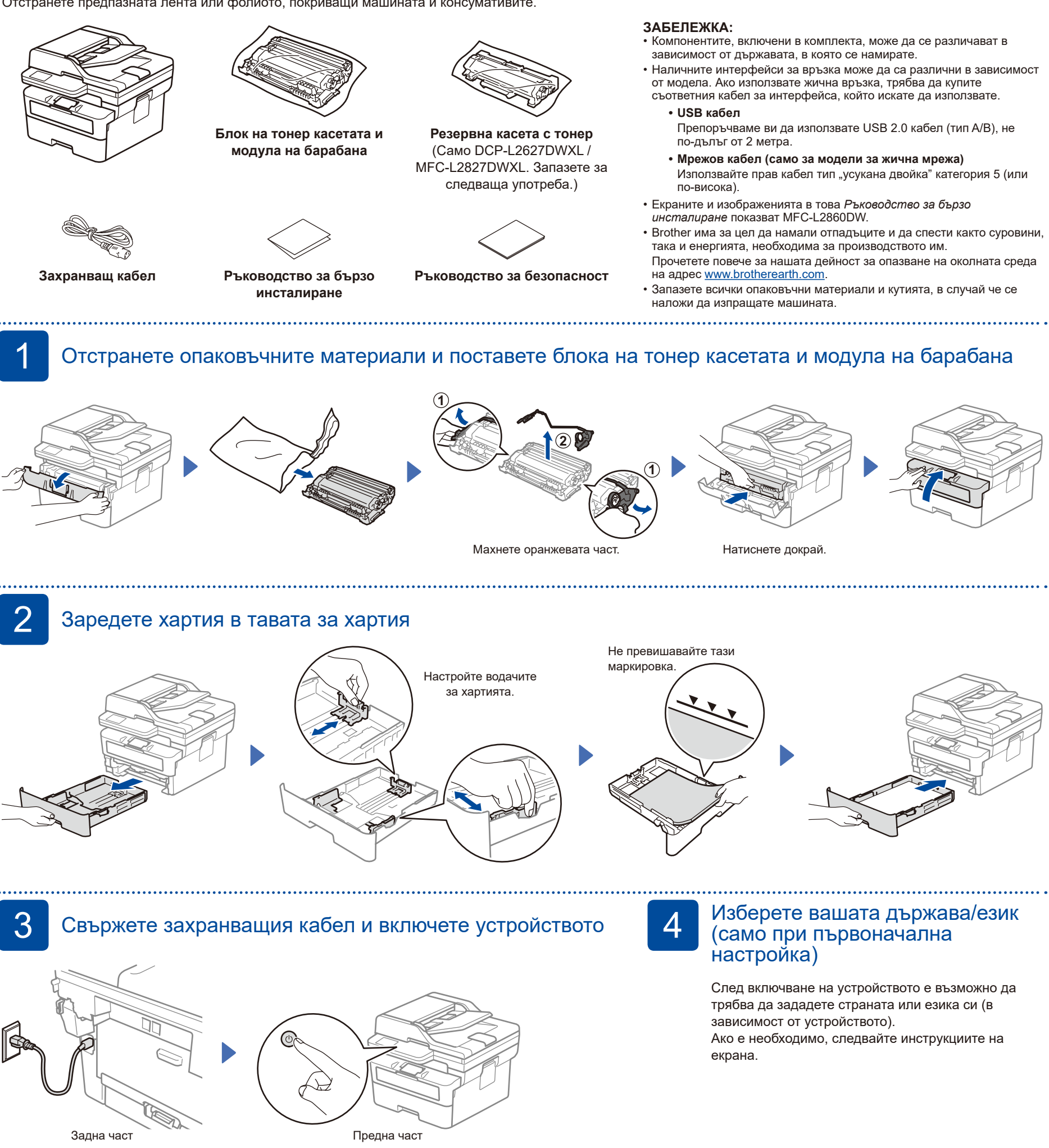

#### **ЗАБЕЛЕЖКА:**

Преди да свържете захранващия кабел, намерете етикета със серийния номер на гърба или отстрани на устройството. Запишете този номер за регистрация на продукта и гаранционно обслужване. D02VK3001-00

# 5 Изберете вашия език (ако е необходимо)

- За моделите с LCD дисплей:
- **1.** Натиснете **Menu** (Меню).
- **2.** Натиснете ▼ или ▲, за да се покаже [Инициал. настр], а след това натиснете **OK**.
- **3.** Натиснете ▼ или ▲, за да се покаже [Локален език], а след това натиснете **OK**.
- **4.** Натиснете ▼ или ▲, за да изберете вашия език, а след това натиснете **OK**.
- **5.** Натиснете **Stop/Exit** (Стоп/Излез).
- За моделите със сензорен екран: **1.** На сензорния екран на устройството натиснете [Настройки] > [Всички настр.] > [Инициал. настр] > [Локален език]. **2.** Натиснете вашия език.
- **3.** Натиснете ...

6 Свържете кабела за телефонната линия (за MFC модели)

Ако не планирате да използвате функцията за факс на това устройство, преминете към стъпка 7

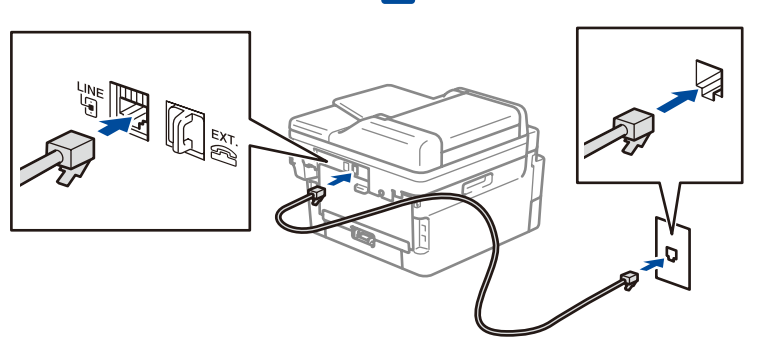

(За Европа) Можем безплатно да ви изпратим оригинален кабел на Brother, ако имате нужда от такъв. За да се свържете с нас, посетете **[www.brother.eu](https://www.brother.eu)**.

**мрежата:**

**Важна бележка за защита на** 

Паролата по подразбиране за управление на настройките на това устройство се намира на гърба на устройството и е отбелязана с "**Pwd**". Препоръчваме незабавно да смените паролата по подразбиране, за да защитите устройството си от неупълномощен достъп.

### Свързване на компютъра или мобилното устройство към устройството

Следвайте тези стъпки, за да извършите настройката, като използвате един от типовете връзка, налични на вашето устройство.

**[setup.brother.com](https://setup.brother.com)** Посетете [setup.brother.com,](https://setup.brother.com) за да свалите и инсталирате софтуера на Brother. **Следвайте инструкциите и подканите на екрана.**

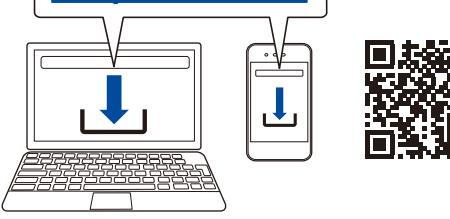

### **Не можете да се свържете? Проверете следното:**

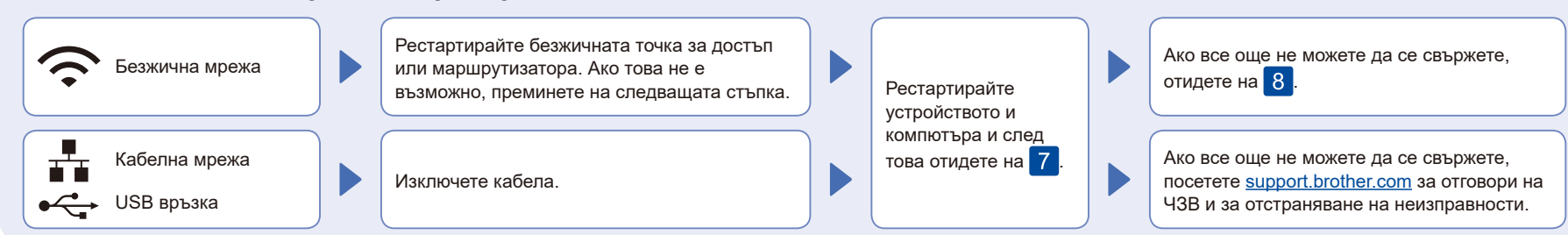

## 8 Ръчна настройка на безжична връзка (безжични модели)

Ако настройката на безжична връзка е неуспешна, опитайте да настроите връзката ръчно.

Намерете SSID (името на мрежата) и мрежовия ключ (паролата) на безжичната точка за достъп или маршрутизатора и ги запишете в предоставената по-долу таблица.

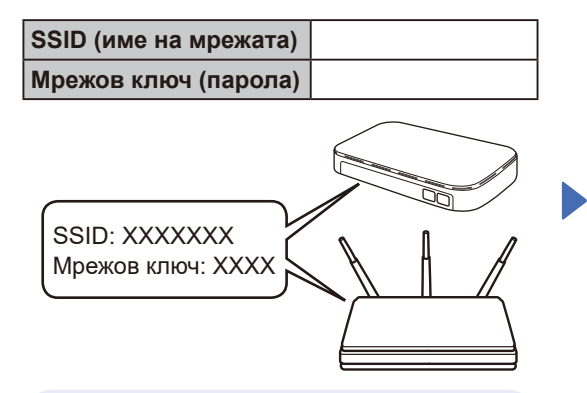

Ако не можете да намерите тази информация, обърнете се към мрежовия администратор или производителя на безжичната точка за достъп или маршрутизатора.

■ За моделите с LCD дисплей: Натиснете **Menu** (Меню), а след това изберете [Мрежа] >  $[WLAN(Wi-Fi)]$  > [Намери мрежа]. Следвайте инструкциите на LCD дисплея.

За моделите със сензорен

екран: **Натиснете**  $\mathbb{R}$  > [Намиране на Wi-Fi мрежа]. Следвайте инструкциите на сензорния екран.

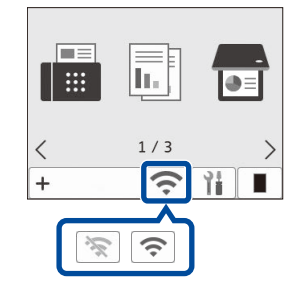

Изберете SSID (име на мрежата) на безжичната точка за достъп или маршрутизатора и въведете мрежовия ключ (паролата).

**Настройката е завършена**

Вече можете да печатате и сканирате с вашето устройство.

> • За моделите с LCD DCP дисплей: Натиснете със задържане (или натискайте многократно) ▲ или ▼, за да изберете един от следните знаци: 0123456789abcdefghijklmnopqrstuvwxyz ABCDEFGHIJKI MNOPORSTUVWXYZ (интервал)!"#\$%&'()\*+,-./:;<=>?@[\]^\_'{|}~

Когато безжичната настройка е успешна, на сензорния екран/LCD дисплея се показва [Свързан].

Ако настройката е неуспешна, рестартирайте устройството на Brother и безжичната точка за достъп или маршрутизатора, и повторете 8 Ако все още не успявате, посетете **[support.brother.com](https://support.brother.com)**.

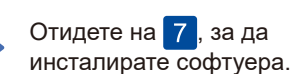

За подробна информация за устройството и спецификации на продукта вижте *Онлайн Ръководство за потребителя* на адрес [support.brother.com/manuals.](https://support.brother.com/manuals) © 2023 Brother Industries, Ltd. Всички права запазени.